**AmigaNCP**

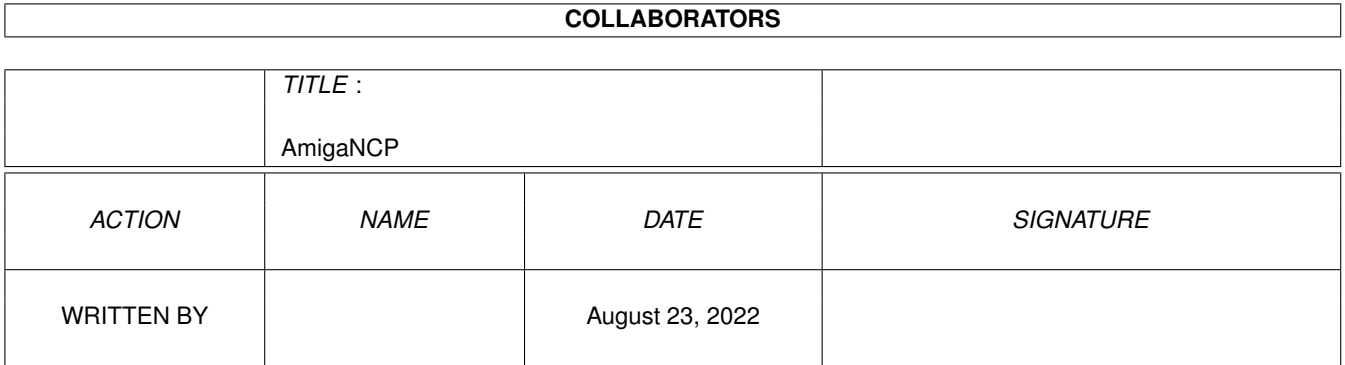

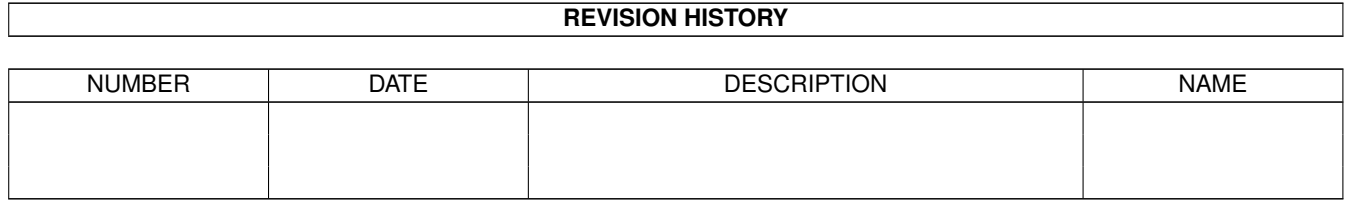

# **Contents**

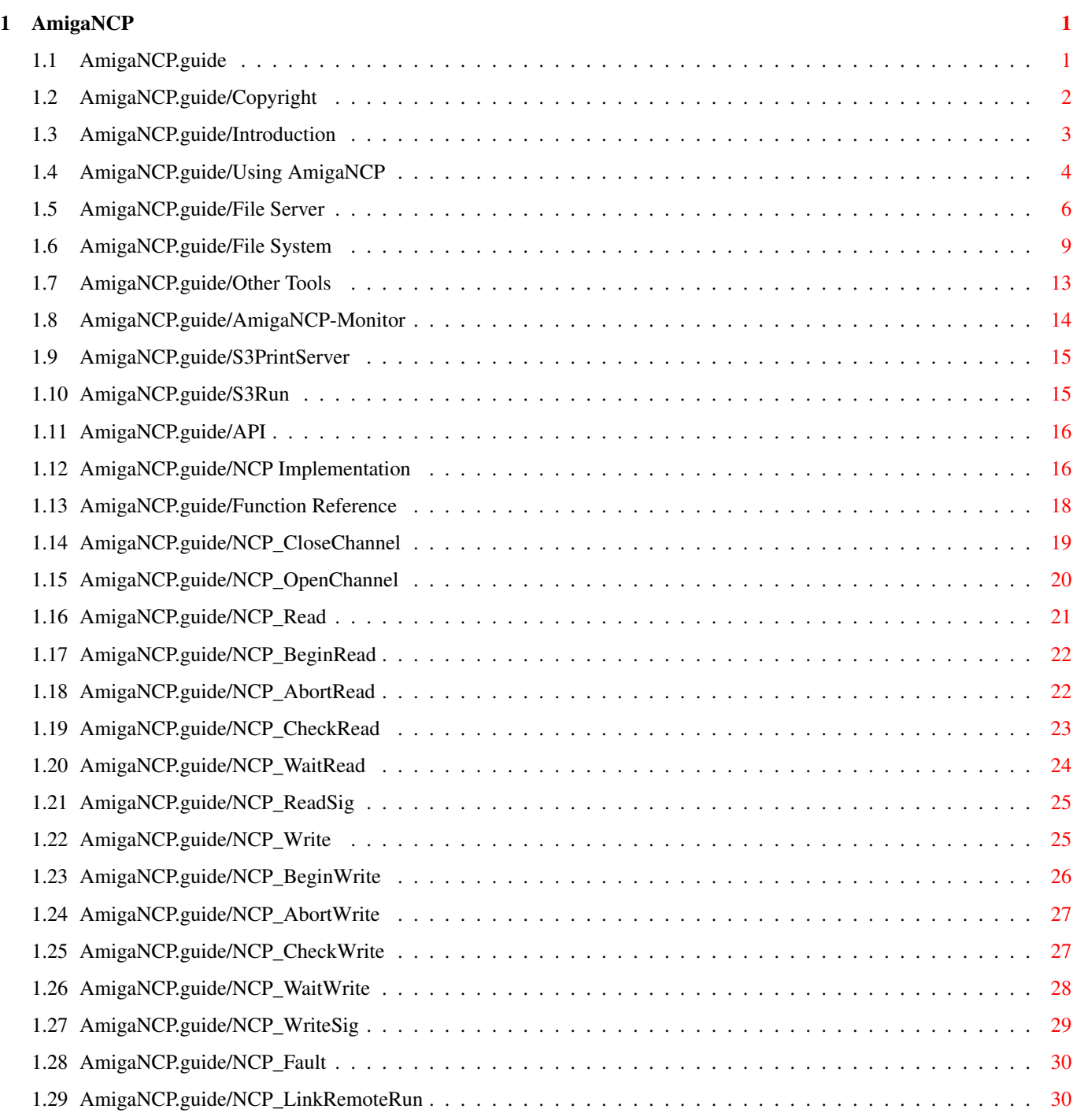

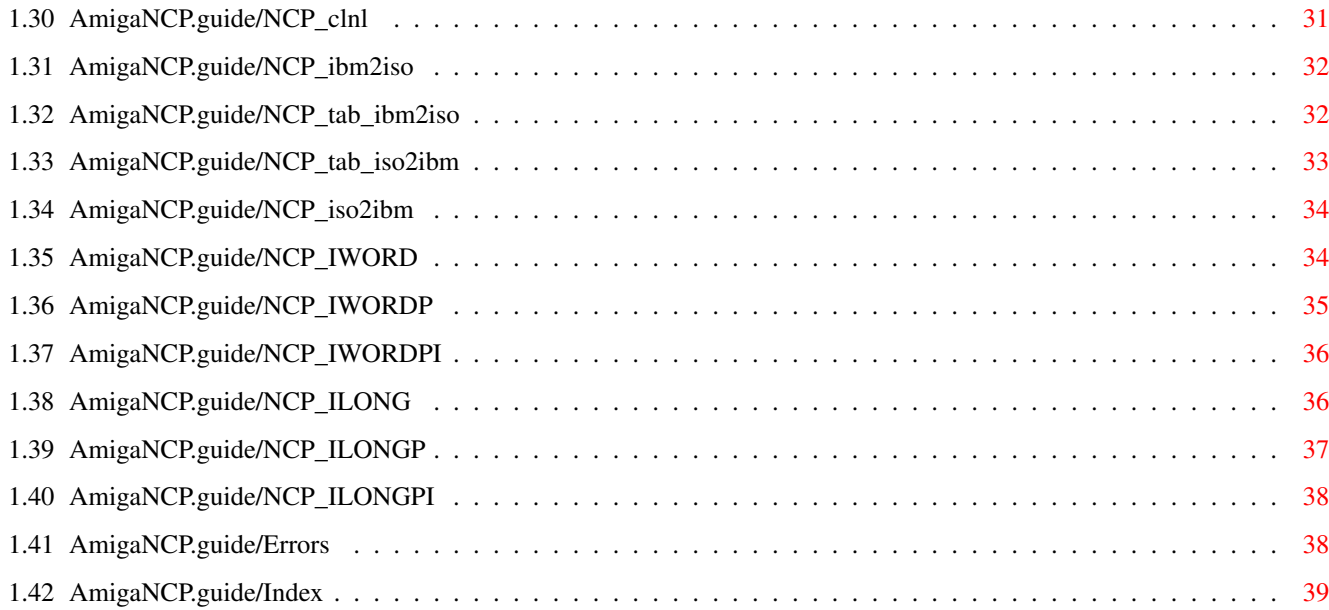

# <span id="page-4-0"></span>**Chapter 1**

# **AmigaNCP**

#### <span id="page-4-1"></span>**1.1 AmigaNCP.guide**

AmigaNCP

Welcome to the AmigaNCP package, the AmigaOS implementation of Psion's NCP network protocol.

- Introduction -

\*\*\*\*\*\*\*\*

Copyright Copyrights, author info and more

Introduction What exactly is AmigaNCP?

Using AmigaNCP How to run AmigaNCP on your system

- NCP Applications -

File Server Accessing Amiga files from your Psion

File System Accessing Psion files from your Amiga

Other Tools Doing more esoteric things

- Programming using amigancp.library -

API

Description of the amigancp.library API

- other stuff: -

Index

#### <span id="page-5-0"></span>**1.2 AmigaNCP.guide/Copyright**

```
Copyright
*********
This is a limited demonstration copy of the AmigaNCP package. You may
test it for up to 30 days. If you like it, fill in the order form and
send it to
     Oliver Wagner
    Märkische Str. 24
     D-42281 Wuppertal
     Germany
     email: owagner@vapor.com
Payment may only be included cash or in form of a properly filled in
euro cheque (with DM as currency).
In reply we will send you the full version.
The AmigaNCP package has been written by
     Oliver Wagner
     Märkische Str. 24
     42281 Wuppertal
     Germany
     email: owagner@vapor.com
The AmigaNCP driver library, the AmigaNCP File Server, the AmigaNCP
File System, the AmigaNCP Documentation and all associated files are
copyright (C) 1993-1996 Oliver Wagner, All Rights Reserved.
Psion, the Psion Logo, Psion Series 3, 3-Link, Psion HC, Psion MC, SSD
and Solid State Disk are registered Trademarks of Psion PLC.
The author wishes to thank the following people for their help during
AmigaNCP development:
David Wood of Psion Ltd.
     Who provided the necessary information about the NCP protocol and
     helped with beta testing the package
Jeremy "Jezar" Wakefield of Psion Ltd.
     Who helped to track down several hidden and esoteric bugs.
Eric (ed@ramses.fdn.org)
     For providing the french catalog translation.
```

```
Phil Trickett (phil@dcs.king.ac.uk)
     For the additional icon images.
```
#### <span id="page-6-0"></span>**1.3 AmigaNCP.guide/Introduction**

Introduction \*\*\*\*\*\*\*\*\*\*\*\*

Overview ========

Psion's fine palmtop computer series, namely the S3 and S3a, contain an even finer operating system, whose neat features cover a full fledged peer-to-peer networking software using a protocol called NCP.

Using NCP, you can link together two Psion computers or a Psion and a different, perhaps stationary machine and happily exchange data on your behalf. NCP services include, but are not limited to, accessing files on the remote machines as if they were on yours, in both directions.

Linking your palmtop to your stationary machine is generally quite a good idea. Doing so via the NCP protocol requires your stationary machine to have an implemention of this protocol. There have only been implementations for MS-DOS clones (the MCLINK.EXE shell), for Apple MacIntosh and for Acorn Archimedes - until now.

AmigaNCP features a full NCP implementation including a remote file server to access Amiga files from your Psion and a file system to access Psion files from your Amiga. The package also offers an API to allow custom applications to directly access network services at the NCP level.

Parts of AmigaNCP =================

AmigaNCP actually consists of several different programs.

The main part is the amigancp.library. It contains the basic network services for exchanging data between two machines via a serial connection. The protocol provides up to 8 data channels, which can be either passive (awaiting a connection from a client process) or active (attempting to connect to a server process). One of the channels is reserved for the network supervisor application LINK. The LINK functionality also has been integrated into amigancp.library.

Besides network I/O functions, the library also provides several utility functions to deal with Psion text format and the Intel byte ordering.

The AmigaNCP-FileServer is an application built on top of amigancp.library. It provides a means of accessing AmigaDOS files from the remote Psion computer via the REM:: file system. This allows you to access Amiga files just as if they were local Psion files. With the Psion S3a, it allows you to use the Backup option to backup vital data

files on your Amiga's harddisk.

The AmigaNCP-FileSystem uses the amigancp.library to connect to the file server running on your Psion in order to provide access to Psion files from the AmigaDOS environment. It provides a new AmigaDOS device named NCP: which offers access to all available Psion devices. The Psion devices will be mounted as subdirectories in the NCP: window.

The AmigaNCP-Monitor monitors the activity of the NCP supervisor and gives detailed statistics about all channels. This is an invaluable aid for debugging NCP applications.

The S3PrintServer allows you to print from your S3 or S3a directly to a printer connected to the Amiga.

The S3Run program remotely launches programs or applications on your Psion.

#### <span id="page-7-0"></span>**1.4 AmigaNCP.guide/Using AmigaNCP**

Using AmigaNCP \*\*\*\*\*\*\*\*\*\*\*\*\*\*

Installation ============

For using AmigaNCP you'll need...

- 1. any Amiga equipped with OS 2.04 or better and a free serial port
- 2. the IBM-PC version of the 3-Link serial cable
- 3. and a Psion S3 or S3a (or any other model featuring Remote Link)(1).

To support Amiga systems without a hard disk, the AmigaNCP distribution has been organized to be ready-to-use.

Hard disk installation of AmigaNCP is best done using the provided Installer script. The script will (by default) copy amigancp.library to LIBS:, put the language catalogs into LOCALE:Catalogs/ and create an AmigaNCP drawer on your work partition. The drawer will contain the network services, documentation and the NCP tools. There's an additional option for installing the amigancp.library developer material.

When installing the package for the first time, the installation procedure will ask you about the Psion model you're going to connect to. The serial line speed will be set to the model's maximum (that is 9600 baud for the S3 or HC and 19200 baud for S3a or MC). You may change the serial parameters later on, though.

Configuring amigancp.library

============================

The default serial configuration is to use the serial.device, unit 0, at 9600 baud(2).

You can overwrite these default parameters by setting or changing the environment variable NCP.config. The environment variable will be read by the amigancp.library each time a serial connection has to be established.

The parameter parsing is done just like in a shell command line; the template is D=DEVICE/K, U=UNIT/K/N, B=BAUD/K/N, NOREQ/S. All parameters are optional, those not given will retain their default values.

An example: To make AmigaNCP use duart.device, unit 1 at 19200 baud you have to set ENV:NCP.config to

DEVICE=duart.device UNIT=1 BAUD=19200

The installation script will create both ENV:NCP.config and ENVARC:NCP.config with either

DEVICE=serial.device UNIT=0 BAUD=9600

or

DEVICE=serial.device UNIT=0 BAUD=19200

depending on your choice of Psion model. Please note, that you may actually use any baud rate supported by the serial port in question (and of course supported by the other side's serial interface as well).

If you set the NOREQ switch, the library will not display any error requesters.

Note that you have to configure the remote site as well. On the Psion S3 or S3a this consists of turning on NCP via the Remote Link menu of the system screen. The baud rate must of course be set to the same value as used in ENV:NCP.config, or to 9600 if no configuration file exists.

Starting AmigaNCP =================

You don't start amigancp.library directly. Instead you start one or more of the AmigaNCP applications, which in turn will open the library and try to establish their connections to the remote NCP site.

The library automatically terminates a connection about 10 seconds after the last application has closed its network channels.

Note that the underlying serial device is free to be used by any other application as long as no NCP connection is active and no connection attempt is made.

NCP Requesters ============== The amigancp.library will put up error requesters if the network link breaks (and the NOREQ switch hasn't been set, see above). The following table shows possible error conditions: Can't open serial device The device specified in ENV:NCP.config could not be opened. Either the device does not exist (perhaps just because you misspelled the device name) or it is in use by another process. Timeout waiting for response The serial device opened ok but the other side is not responding to our handshake packet. Most likey there is no Psion connected, or it has it's Remote Link turned off. This requester will constantly show up if the AmigaNCP file system is running and the serial link broke down. Data not acknowledged The last data packet has not been acknowledged. This normally denotes an NCP connection which has been interrupted during data transfer. Connection dropped The remote side dropped the connection. Argument error Bad LLMAC request arguments. You normally should not see this error, it denotes an internal failure in the amigancp.library high level I/O functions. Not connected There is no LLMAC connection. You normally should not see this error, it denotes an internal failure in the amigancp.library high level I/O functions. ---------- Footnotes ----------

(1) In fact of course any NCP implementation does. You can use AmigaNCP to connect to an NCP server running on an IBM PC or Apple Mac, or even to another AmigaNCP running on a different Amiga.

(2) All other serial flags are fixed to 8N1, highspeed mode and 7-wire RTS/CTS handshake since this is required by the NCP protocol.

#### <span id="page-9-0"></span>**1.5 AmigaNCP.guide/File Server**

AmigaNCP File Server \*\*\*\*\*\*\*\*\*\*\*\*\*\*\*\*\*\*\*\*

Introducing the File Server ===========================

The AmigaNCP File Server is an NCP application which provides access to Amiga files from the remote machine. On startup it creates a

passive NCP channel awaiting a connection from a remote file system.

On the S3 and S3a, the remote file system is built into the ROM. It automatically attempts to connect to the remote file server when an NCP connection is made, and presents a new filesystem node named REM::, which in turn contains all the Amiga devices. You can navigate through the Amiga devices via the system screen or directly access a file by it's full path name.

The Psion's file system was designed to be device independant, so there are no restrictions concerning the length of file names or extensions: The complete Amiga device, directory and file names are fully preserved. However, directories are separated in the standard Psion manner via the \ character.

An example: To access the Amiga file HD1:Test/Test.txt from the Psion, use the file name REM::HD1:\TEST\TEST.TXT. To access SYS:S/Startup-Sequence, use REM::\SYS:\STARTUP-SEQUENCE.

When asked for a device list, the AmigaNCP File Server will output only real file system devices(1). However, you may in fact access any AmigaDOS device, even volumes and assigned names, from the remote site by using the direct path to it.

An example: To access the Amiga's parallel port from the remote site, just use the path REM::PAR:\ . This is quite useful for using the print-to-file capabilities of some of the Psion applications.

Character conversion mode =========================

Since the Psion's operating system uses a different character codeset than the Amiga does, you normally can't easily exchange ASCII files between the two machines. The AmigaNCP File Server however provides a special conversion mode which allows to convert files on the fly.

Whenever you add the special extension .CV to any remote file name, all characters read from or written to that file will automatically be converted by AmigaNCP. The conversion is fully transparent to your applications.

An example: To edit the Amiga text file HD1:Test/Test.TXT on the S3 with automatic character conversion, use the virtual file name REM::HD1:\TEST\TEST.TXT.CV.

Note that character conversion mode should be used only for text files. The S3 and S3a Word file format for example contains binary data which will be gracefully mangled if accessed in conversion mode.

File Server Options ===================

The AmigaNCP File Server may be started either from the shell or from Workbench. To terminate the server, just start it again, it will put up a requester showing you the number of files in use and asking you whether you really want to quit.

The File Server accepts several options to modify the way it operates. Note that you have to set up amigancp.library first (See

```
configuring amigancp.library
.).
```
Options may be given on the command line (shell) or using tooltype entries (Workbench). You may use project icons to start the File Server in order to have different configurations at hand.

The option template is: IBM=CHARSETCONV/S, SHOWICONS=SHOWINFO/S, HIDEEMPTYDRIVES/S, BUFFER=BUFFERSIZE You may enter ? to get additional help at the command line. Detailed parameter descriptions follow.

CharSetConv -----------

When the remote file system requests a directory scan, the file server examines each file to determine whether it is a text file or not(2). Text files are then returned both with their normal name and with the magic extension .CV added.

ShowInfo

--------

Show \*.info and .backdrop files during a directory scan. You normally shouldn't set this option, the Psion has no use for these files and directory scans are much faster without them.

Please note that the Psion's Delete Whole Directory function will only work correctly on Amiga directories if ShowInfo has been enabled.

HideEmptyDrives ---------------

Upon a device list query, don't return drives which currently do not contain a medium. This option is intended mainly to overcome an annoying quirk in the S3 and S3a system screen which resets the current device to LOC::\M\ each time a device reports E\_NOT\_READY. This normally always happens when getting to REM::DF0: with no disk in the drive.

Note that, although these devices are not visible in the device list, they may as usual be accessed by manually entering the device name.

BufferSize

----------

Set the size of the filehandle buffers used by the File Server. This parameter defaults to 4096 Bytes and normally doesn't need to be changed(3).

---------- Footnotes ----------

(1) Tech info: Any device which responds positively to ACTION\_IS\_FILESYSTEM is considered to be a real file system.

(2) Tech info: This is done by reading the first 512 Bytes and scanning them for non-printable characters. Files with the S protection bit set are always assumed to be text files.

(3) This option has no effect on AmigaOS below version 3.1

#### <span id="page-12-0"></span>**1.6 AmigaNCP.guide/File System**

AmigaNCP File System \*\*\*\*\*\*\*\*\*\*\*\*\*\*\*\*\*\*\*\*

Introducing the File System ===========================

The AmigaNCP File System is an NCP application which provides access from the AmigaDOS environment to files on the remote machine. It creates a new AmigaDOS device named NCP:, which in turn contains all remote devices as subdirectories.

The Amiga directory NCP:A refers to the device A: on the remote side, NCP:M refers to M: and so on.

If you want to access any file on the remote device, just add the full path name. To access the file A:\WRD\SECRET.WRD, just use the Amiga file name NCP:A/WRD/SECRET.WRD.

You can access the new device from any Amiga application, including Workbench and your favourite directory tool, as if they were standard Amiga files.

On startup, the AmigaNCP File System immediately attempts to connect to the File Server on the remote machine. If no connection can be made, the File System will refuse to start. You may attempt to quit it at any time by starting it again, however, due to AmigaDOS constraints it will refuse to quit if there are any files or locks still in use.

Character Conversion Mode =========================

The AmigaNCP File System also features the character conversion mode. If you enable this option, all remote devices will be mirrored as CONV <devname>, and all characters read from or written to files within these subdirectories will automatically be converted.

Example: To access A:\WRD\SECRET.TXT with character conversion, use the file name NCP:CONV\_A/WRD/SECRET.TXT.

The translation is fully transparent; you may, for example, use your favourite text editor to load a text file from the Psion, edit it and

save it again. Upon reading, it will be converted to the Amiga ISO character set, upon writing, it will be converted back to the IBM codes used by the Psion. File System Options =================== The File System accepts several options to modify the way it operates. Note that you have to set up amigancp.library first (See configuring amigancp.library .). Upon shell startup, options are specified on the command line. The template is: VOL=VOLUMENAME/K, DEV=DEVICENAME/K, SR=SHAREDREAD/S, IBM=CHARSETCONV/S, HED=HIDEEMPTYDRIVES/S, DWMS=DONTWARNMISSINGSERVER/S, ARR=AUTOREREAD/S, ID=ICONDIR/S You may enter ? to get additional help at the command line. See below for detailed descriptions of these parameters. If started from Workbench, the File System application will read its icon and parse the tooltypes for the same option keywords. You may use project icons for starting the File System in order to have different configurations at hand. VolumeName ---------- This options allows you to set the volume node name of the File System. Defaults to AmigaNCP-Remote. This is the name the Workbench shows below the disk icon. DeviceName ---------- Modifies the device name of the File System. Defaults to NCP:. SharedRead ---------- For historical reasons, there is no real read only mode in the AmigaDOS. The access mode MODE OLDFILE can be used for reading and writing an existing file from multiple accessors. So an Amiga file system cannot predict whether a file opened with MODE\_OLDFILE will also be written to. The Psion filing system however limits multiple file access to read only mode. To be as compatible as possible with existing Amiga applications, the AmigaNCP File System by default translates MODE\_OLDFILE to exclusive

read/write access on the Psion.

This may cause problems if a file is already opened for reading from the Psion side, perhaps because you have a Psion application running which accesses this file. Even a read only access from the Amiga side will fail because it translates to a read/write access on the Psion side.

In order to overcome this AmigaDOS quirk, the AmigaNCP File System provides this option to translate MODE\_OLDFILE to a shared read access on the Psion side. Every write attempt on such a file will result in a ERROR\_WRITE\_PROTECTED.

CharSetCony

-----------

Activate character conversion mode. All Psion devices are mirrored as CONV\_<devname and read/write accesses to files within these drawers are silently translated.

Note that file handles opened in character conversion mode don't support ACTION\_SEEK. This may cause problems with some applications.

HideEmptyDrives ---------------

Don't create subdirectories for Psion devices which don't contain a medium.

DontWarnMissingServer ---------------------

The File Server should normally be started first, because the Psion LINK application attempts to contact it as soon as the connection has been established, and it will not try again if no connection could be made.

Therefore, the File System will warn you with a requester if it can't detect the AmigaNCP File Server when it is started. Setting this option instructs the File System not to do so.

AutoReRead

----------

By default, the File System reads the remote device list only once at the time it is started.

This should normally be no problem, unless you use HideEmptyDrives and replace SSD cartridges while a connection is active.

You can use DiskChange NCP: at any time to manually force the File System to read the device list again. Or you can set AutoReRead, which causes the File System to read the device list from the remote side upon every access, which of course will slow accesses down a bit.

IconDir -------

In order to be compatible with the Workbench environment, the File System stores icon and workbench information files (.info and .backdrop) in a special file hierarchy on the AmigaDOS side. This allows you to do snapshoting and backdroping of icons belonging to Psion files without wasting valuable storage memory on the Psion. This also avoids the problem that the Psion file system can't handle file extensions longer than three characters.

The default path for storing these files is the drawer Icons in the subdirectory where the File System program resides. Using the IconDir option, you can specify another path. This is quite useful if you use AmigaNCP to connect to different Psions with different file structures.

The file structure inside this IconDir drawer is organized exactly like in the NCP: device. So, a icon file belonging to WRD drawer on the M device on the Psion is located in Icons/M/WRD.info.

Implementation Details ======================

The AmigaNCP File System supports the following AmigaDOS packet types:

- \* ACTION\_IS\_FILESYSTEM
- \* ACTION\_FLUSH
- \* ACTION\_DISK\_INFO The resulting disk sizes are calculated by adding the per-device sizes of the underlying Psion devices.
- \* ACTION\_INFO
- \* ACTION\_COPY\_DIR
- \* ACTION\_COPY\_DIR\_FH
- \* ACTION\_LOCATE\_OBJECT
- \* ACTION\_FREE\_LOCK
- \* ACTION\_EXAMINE\_FH
- \* ACTION\_EXAMINE\_OBJECT
- \* ACTION\_EXAMINE\_NEXT Psion directory lists are read completly on the first EXNEXT packet and kept in a private cache of the lock. This results in a ExAll() like performance even with using the old style directory scanning packets.
- \* ACTION\_CURRENT\_VOLUME
- \* ACTION\_SAME\_LOCK
- \* ACTION\_CREATE\_DIR
- \* ACTION\_PARENT
- \* ACTION\_PARENT\_FH
- \* ACTION\_DELETE\_OBJECT
- \* ACTION\_RENAME\_OBJECT Note that renaming an non-icon file to an icon-file will yield ERROR\_RENAME\_ACROSS\_DEVICES.
- \* ACTION\_DIE
- \* ACTION\_FINDINPUT See the description of the SharedRead option for differen translation modes.
- \* ACTION\_FINDOUTPUT
- \* ACTION\_FINDUPDATE This always translates to exclusive access on the Psion side.
- \* ACTION\_INHIBIT
- \* ACTION\_END
- \* ACTION\_READ
- \* ACTION\_WRITE
- \* ACTION\_SEEK Not available on files opened in character conversion mode.
- \* ACTION\_SET\_PROTECT Supports FIBF\_\_ARCHIVE, FIBF\_READ, FIBF\_WRITE and FIBF\_EXECUTE.
- \* ACTION\_SET\_DATE

#### <span id="page-16-0"></span>**1.7 AmigaNCP.guide/Other Tools**

Other Tools

\*\*\*\*\*\*\*\*\*\*\*

The AmigaNCP package contains a few more programs which are meant for the advanced user. Since they are also good examples for how to access the amigancp.library, the source code for most of these utilities can be found in the Developer/Source/ drawer.

> AmigaNCP-Monitor Monitor network activity

S3PrintServer

Print on the Amiga printer

S3Run

Run a program on the remote machine

#### <span id="page-17-0"></span>**1.8 AmigaNCP.guide/AmigaNCP-Monitor**

AmigaNCP-Monitor ================

The AmigaNCP-Monitor is a utility for monitoring the current network activity. It displays an overview over the eight avaible NCP channels, their users, current connection states and the amount of data that has been transferred.

AmigaNCP-Monitor may be started either from the shell or from Workbench. There are no additional parameters. The window position will be saved as a tooltype entry.

The Monitor opens a single window on the workbench screen. The top part displays the states of the eight network channels, the bottom part shows overall statistics and whether NCP is currently connected.

ThisProc

The network name of the Amiga process using the channel. The first channel is always allocated by the LINK application.

RemotePr

The name of the remote process. This may be empty, meaning the channel is currently not connected.

UnknClnt identifies a passive channel connected to an unknown client.

For the first channel, this may be either ARemLink, denoting that the current connection has been initiated by the remote link, or PRemLink, if the current connection was opened on behalf of the amigancp.library.

#### Status

This flag array denotes various internal states of amigancp.library.

#### Bytes Sent

How many bytes have been sent through this channel?

#### Bytes Received

How many bytes have been received through this channel?

#### Online since

The time on which amigancp.library was started first. The startup time is used by the NCP protocol to determine whether a broken connection can be reestablished or not.

Remote NCP The remote NCP's startup time. Version The remote NCP's version. This is generally 2 for AmigaNCP and the Psion S3 and 3 for the S3a. Connected

This will be displayed whenever there is an active connection to any remote NCP.

#### <span id="page-18-0"></span>**1.9 AmigaNCP.guide/S3PrintServer**

S3PrintServer =============

The S3PrintServer is a small utility which allows you to print from

your Psion directly to a printer connected to the Amiga. It uses the Psion's capability to print to a serial printer, and simply passes any data from the serial port directly to the printer device via raw writes.

You have to turn off the Remote Link on the Psion side and terminate any NCP application running on the Amiga side before starting the S3PrintServer. If you forget to turn off the Remote Link, junk will be printed due to misinterpreted NCP packets!

You must also set your Psion's printer configuration to serial printing, with the same baud rate used for NCP connections, turn off Xon/Xoff and turn on RTS/CTS and DSR/DTR handshaking. The S3PrintServer itself reads the serial configuration from the file ENV:NCP.config.

The S3PrintServer uses the raw write capabilities of the printer.device and therefore ignores any printer driver settings. However, it respects your choice on which device to print, and even allows printing via network printer services, e.g. Envoy Network Printing.

Therefore, you must select the correct WDR printer driver on the Psion. This can be done in the Printer Setup dialog of the Word application.

Having done all this, you can print from your Psion applications simply by selecting the Print... menu, just as if the printer was connected directly to the Psion.

#### <span id="page-18-1"></span>**1.10 AmigaNCP.guide/S3Run**

S3Run =====

The S3Run utility uses the LINK application's capability to launch a process on the remote side. It's a shell only program which takes one or two parameters: S3Run filename commandline

The first argument denotes the file name of the remote program to run, for example TEST.IMG. Due to NCP restrictions, this may only be a program on the Psion's top level directory or ROM.

The second argument may contain the command line to be passed to the created process. This argument may be omitted, in which case no command line will be passed.

You may use \xx escaping to insert the hexadecimal code xx into the command line. See 'the Psion SIBO SDK Manual' for more information on S3 command lines.

#### <span id="page-19-0"></span>**1.11 AmigaNCP.guide/API**

API

\*\*\*

This part of the AmigaNCP documentation describes the use of AmigaNCP services within custom applications. It assumes a broad knowledge of programming AmigaOS.

> NCP Implementation Using NCP in general

Function Reference Functions in amigancp.library

Errors

Error codes from library calls

#### <span id="page-19-1"></span>**1.12 AmigaNCP.guide/NCP Implementation**

```
NCP Implementation
==================
The Psion NCP network protocol consists of four layers:
Serial Layer
     A simple asynchronous serial 8/N/1 connection. This is in fact
     the hardware serial connection built into the 3-Link.
Packet Layer
     A packet protocol providing checksums and multiple
```
retransmissions. It is called LLMAC and somewhat based on the MNP type protocols.

NCP Layer

NCP provides up to eight independant data streams between local and remote processes. Under the Psion OS, a process may use only one NCP channel at a time.

Application Layer

Applications built on top of the NCP data stream service. This includes the remote file system and remote file server. There is also a supervisory application called LINK which controls the server setup.

A more detailed description of NCP usage from the Psion side can be found in the 'Psion SIBO SDK Manual, I/O Devices Reference'.

On the Amiga side, the serial layer is provided through any standard EXEC serial device, normally this will be the internal port's serial.device. The packet and NCP layers have been built into the amigancp.library.

Besides these basic layers, also the supervisory LINK application resides in the amigancp.library.

All network services are accessible via function calls to the amigancp.library. In order to use these functions, you have to open the amigancp.library first:

#include <libraries/ncp.h>

struct Library \*NCPBase; NCPBase = OpenLibrary( "amigancp.library", NCP\_VERSION ); if( !NCPBase ) fail\_app();

If you use SAS/C 6.50 or above, you may want to use the link library ncp.lib provided in the development toolkit. It contains a constructor/destructor pair that automatically opens/closes the amigancp.library upon startup/termination of your application.

If you are not using C, you'll have to build your own language specific glue definitions. A function description file (Developer/FD/ncp\_lib.fd) has been included. The AmigaNCP programming interface doesn't use any fancy data structures, so you should have no problems with other programming languages.

The NCP network services are based on channels. A channel is a connection between a local and a remote processes. In the Psion EPOC environment, a channel is bound to a single process and bears the name of that process. AmigaNCP allows you to specify arbitrary names for your channels, along with having multiple channels within a single application, if you wish to do so.

A channel may be opened in either active or passive mode. An active channel attempts to connect to a remote process with a given name and refuses to open if the remote process doesn't exists or already is busy with some other connection. A passive channel just sits around awaiting a connection from the remote site. Passive channels are normally used for server applications awaiting connections from their clients, whereas active channels are used by clients to contact their server application.

I/O via NCP is done either synchronously or asynchronously. The I/O interface of the amigancp.library is quite similar to the EXEC device I/O interface. See the function descriptions of the NCP I/O functions for more details.

The Developer/Source/ drawer provides some examples to show the use of the amigancp.library calls.

#### <span id="page-21-0"></span>**1.13 AmigaNCP.guide/Function Reference**

Function Reference

==================

Note that this function reference is also available in standard Amiga Autodoc format (Developer/Autodocs/ncp.doc).

The amigancp.library also contains a clone set of the exec.library memory pool functions which do work with AmigaOS 2.x systems. The the exec.library documentation for more information about these functions.

- Channel management -

NCP\_CloseChannel

NCP\_OpenChannel - Input -

NCP\_Read

NCP\_BeginRead

NCP\_AbortRead

NCP\_CheckRead

NCP\_WaitRead

NCP\_ReadSig

- Output -

NCP\_Write

```
NCP_BeginWrite
NCP_AbortWrite
NCP_CheckWrite
NCP_WaitWrite
NCP_WriteSig
- NCP utility functions -
NCP_Fault
NCP_LinkRemoteRun
- IBM codeset utility functions -
NCP_clnl
NCP_ibm2iso
NCP_iso2ibm
NCP_tab_ibm2iso
NCP_tab_iso2ibm
- Intel byte ordering support -
NCP_IWORD
NCP_IWORDP
NCP_IWORDPI
NCP_ILONG
NCP_ILONGP
NCP_ILONGPI
```
# <span id="page-22-0"></span>**1.14 AmigaNCP.guide/NCP\_CloseChannel**

```
NCP_CloseChannel
----------------
        NAME
        NCP_CloseChannel -- close an NCP channel
        SYNOPSIS
         NCP_CloseChannel( channel )
                            A0
```

```
void NCP_CloseChannel( APTR );
FUNCTION
 Close a NCP channel previously opened by NCP_OpenChannel().
 If this is an active link to the remote machine, it will be
 closed.
INPUTS
 channel -- channel to close. May be NULL, in which case
            this functions does nothing.
RESULT
 None.
EXAMPLE
NOTES
An active NCP connection will be dropped about 10s
 after the last channel has been closed.
BUGS
 None known.
SEE ALSO
 NCP_OpenChannel()
```
#### <span id="page-23-0"></span>**1.15 AmigaNCP.guide/NCP\_OpenChannel**

```
NCP_OpenChannel
---------------
       NAME
        NCP_OpenChannel -- open an NCP channel to attempt to connect to
                         the remote.
       SYNOPSIS
        channel = NCP_OpenChannel ( localname, remotename, flags )
          DO A0 A1 DO
        APTR NCP_OpenChannel( STRPTR, STRPTR, ULONG );
       FUNCTION
        Opens an NCP channel. If remotename is not NULL, attempts
        to connect to the remote process and fails with a NULL
        return if the connection could not be made. If remotename
        is NULL, creates a passive channel silently awaiting remote
        connection.
       INPUTS
        localname -- name of local "process"
        remotename -- either NULL for a passive channel or
                     the remote process name which to connect
                      to
        flags -- currently unused, leave at 0
```

```
RESULT
 channel -- pointer to a channel object. NULL in case of
            an error, whereas additional error information
            can be found in IoErr()
EXAMPLE
 To connect to the remote file server:
    APTR channel;
    channel = NCP OpenChannel( "TestHost", "SYS$RFSV.*", 0 );
NOTES
 Opening an active channel will result in an attempt to
 create an NCP connection and fail upon any error (including
 serial failure or inexistance of the remote process).
 Creating an passive channel will not cause an NCP connection
 attempt; this is done upon the first I/O request made to
 channel.
BUGS
None known.
SEE ALSO
 NCP_CloseChannel()
```
#### <span id="page-24-0"></span>**1.16 AmigaNCP.guide/NCP\_Read**

```
NCP_Read
--------
       NAME
        NCP_Read -- do a read request.
       SYNOPSIS
        status = NCP_Read( channel, data, datasize )
           DO A0
        LONG NCP_Read( APTR, APTR, ULONG );
       FUNCTION
        This is basically identical to calling NCP_BeginRead()
        followed by NCP_WaitRead().
       INPUTS
        channel -- a NCP channel created by NCP_OpenChannel()
        data -- receive buffer
        datasize -- receive buffer size
       RESULT
        status -- number of bytes read or a negative error
                  number.
```

```
EXAMPLE
NOTES
BUGS
SEE ALSO
NCP_WaitRead(), NCP_BeginRead(), NCP_AbortRead(), NCP_CheckRead()
```
#### <span id="page-25-0"></span>**1.17 AmigaNCP.guide/NCP\_BeginRead**

```
NCP_BeginRead
  -------------
       NAME
        NCP_BeginRead -- start a read request on the NCP channel.
       SYNOPSIS
        error = NCP_BeginRead( channel, data, datasize )
           D0 A0 A1 D0
        LONG NCP BeginRead( APTR, APTR, ULON G);
       FUNCTION
        Queues a read operation on the current NCP channel.
       INPUTS
        channel -- a NCP channel created by NCP_OpenChannel()
        data -- receive buffer
        datasize -- receive buffer size
       RESULT
        error -- either 0 if the read was queued successfully
                 or a negative error number
       EXAMPLE
       NOTES
        Only one read request may be queued at a time on a single
        channel. This function fails with NCPE_INUSE if there is
        already a read request outstanding.
       BUGS
        None known.
       SEE ALSO
        NCP_Read(), NCP_WaitRead(), NCP_AbortRead(), NCP_CheckRead()
```
#### <span id="page-25-1"></span>**1.18 AmigaNCP.guide/NCP\_AbortRead**

```
NCP_AbortRead
 -------------
       NAME
         NCP_AbortRead -- abort read currently in progress
        SYNOPSIS
        NCP_AbortRead( channel )
                          A0
        void NCP_AbortRead( APTR )
        FUNCTION
         Aborts the current read request on the given NCP channel.
         Does nothing if no read is pending.
        INPUTS
         channel -- a NCP channel created by NCP_OpenChannel()
        RESULT
        None.
        EXAMPLE
        NOTES
        Never forget to finish a read request using NCP_WaitRead(),
         or you'll end up in OS hell.
        BUGS
        None known.
        SEE ALSO
         NCP_Read(), NCP_WaitRead(), NCP_CheckRead(), NCP_BeginRead()
```
## <span id="page-26-0"></span>**1.19 AmigaNCP.guide/NCP\_CheckRead**

```
NCP_CheckRead
-------------
       NAME
        NCP_CheckRead -- check if a read request is still pending
       SYNOPSIS
        status = NCP_CheckRead( channel )
          DO A0
        LONG NCP CheckRead( APTR )
       FUNCTION
        Check if a read request is still pending on the given NCP
        channel.
       INPUTS
```

```
channel -- a NCP channel created by NCP_OpenChannel()
RESULT
 status -- FALSE if a read is currently pending,
           TRUE if no request is pending or the current
           request has completed.
EXAMPLE
NOTES
Never forget to finish a read request using NCP WaitRead(),
 or you'll end up in OS hell.
BUGS
 None known.
SEE ALSO
NCP_Read(), NCP_WaitRead(), NCP_AbortRead(), NCP_BeginRead()
```
#### <span id="page-27-0"></span>**1.20 AmigaNCP.guide/NCP\_WaitRead**

```
NCP_WaitRead
------------
       NAME
        NCP_WaitRead -- complete a read request on the NCP channel.
       SYNOPSIS
        result = NCP_WaitRead( channel )
           DO A0
        LONG NCP WaitRead( APTR );
       FUNCTION
        Waits for the current read request to finish and
        returns the result.
       INPUTS
        channel -- a NCP channel created by NCP_OpenChannel()
       RESULT.
        status -- number of bytes read or a negative error
                 number.
       EXAMPLE
       NOTES
        Every read request startet with NCP_BeginRead() absolutely
        must be followed by a NCP WaitRead(), even if it already
        finished or was aborted via NCP AbortRead().
       BUGS
        Calling this function without an queued read request
        will hang up your process.
```

```
SEE ALSO
 NCP_Read(), NCP_BeginRead(), NCP_AbortRead(), NCP_CheckRead()
```
#### <span id="page-28-0"></span>**1.21 AmigaNCP.guide/NCP\_ReadSig**

```
NCP_ReadSig
-----------
       NAME
        NCP_ReadSig -- return signal mask of channel read port.
       SYNOPSIS
        sigmask = NCP_ReadSig( channel )
           DO A0
        ULONG NCP_ReadSig( APTR );
       FUNCTION
        This function returns the signal mask of the read port
        of the given NCP channel. This signal is set if a read
        request completes.
       INPUTS
        channel -- a NCP channel created by NCP_OpenChannel()
       RESULT
        sigmask -- signal mask of read port.
       EXAMPLE
       NOTES
        Note that this function returns a signal mask, not a signal bit number.
       BUGS
       SEE ALSO
        NCP_BeginRead()
```
#### <span id="page-28-1"></span>**1.22 AmigaNCP.guide/NCP\_Write**

```
NCP_Write
---------
      NAME
       NCP Write -- do a write request.
      SYNOPSIS
       status = NCP_Write( channel, data, datasize )
        D0 A0 A1 D0
```

```
LONG NCP_Write( APTR, APTR, ULONG );
FUNCTION
 This is basically identical to calling NCP_BeginWrite()
 followed by NCP_WaitWrite().
INPUTS
 channel -- a NCP channel created by NCP_OpenChannel()
 data -- receive buffer
 datasize -- receive buffer size
RESULT
 status -- number of bytes written or a negative error
          number.
EXAMPLE
NOTES
BUGS
SEE ALSO
NCP_WaitWrite(), NCP_BeginWrite(), NCP_AbortWrite(), NCP_CheckWrite()
```
#### <span id="page-29-0"></span>**1.23 AmigaNCP.guide/NCP\_BeginWrite**

```
NCP_BeginWrite
--------------
       NAME
        NCP BeginWrite -- start a write request on the NCP channel.
       SYNOPSIS
        error = NCP_BeginWrite( channel, data, datasize )
          D0 A0 A1 D0
        LONG NCP_BeginWrite( APTR, APTR, ULON G);
       FUNCTION
        Queues a write operation on the current NCP channel.
       INPUTS
        channel -- a NCP channel created by NCP_OpenChannel()
        data -- data buffer
        datasize -- data buffer size
       RESULT
        error -- either 0 if the write was queued successfully
                or a negative error number
       EXAMPLE
       NOTES
```

```
Only one write request may be queued at a time on a single
 channel. This function fails with NCPE_INUSE if there is
 already a write request outstanding.
BUGS
 None known.
SEE ALSO
 NCP_Write(), NCP_WaitWrite(), NCP_AbortWrite(), NCP_CheckWrite()
```
#### <span id="page-30-0"></span>**1.24 AmigaNCP.guide/NCP\_AbortWrite**

```
NCP_AbortWrite
        NAME
         NCP_AbortWrite -- abort write currently in progress
        SYNOPSIS
         NCP_AbortWrite( channel )
                          A<sub>0</sub>void NCP_AbortWrite( APTR )
        FUNCTION
         Aborts the current write request on the given NCP channel.
         Does nothing if no write is pending.
        INPUTS
         channel -- a NCP channel created by NCP_OpenChannel()
        RESULT
         None.
        EXAMPLE
        NOTES
         Never forget to finish a write request using NCP WaitWrite(),
         or you'll end up in OS hell.
        BUGS
         None known.
        SEE ALSO
         NCP_Write(), NCP_WaitWrite(), NCP_CheckWrite(), NCP_BeginWrite()
```
#### <span id="page-30-1"></span>**1.25 AmigaNCP.guide/NCP\_CheckWrite**

NCP\_CheckWrite

```
NAME
NCP_CheckWrite -- check if a write request is still pending
SYNOPSIS
status = NCP_CheckWrite( channel )
   DO A0
LONG NCP CheckWrite( APTR )
FUNCTION
Check if a write request is still pending on the given NCP
channel.
INPUTS
channel -- a NCP channel created by NCP_OpenChannel()
RESULT
status -- FALSE if a write is currently pending,
          TRUE if no request is pending or the current
          request has completed.
EXAMPLE
NOTES
Never forget to finish a write request using NCP_WaitWrite(),
or you'll end up in OS hell.
BUGS
None known.
SEE ALSO
NCP_Write(), NCP_WaitWrite(), NCP_AbortWrite(), NCP_BeginWrite()
```
#### <span id="page-31-0"></span>**1.26 AmigaNCP.guide/NCP\_WaitWrite**

```
NCP_WaitWrite
 -------------
       NAME
        NCP_WaitWrite -- complete a write request on the NCP channel.
       SYNOPSIS
        result = NCP_WaitWrite( channel )
          DO A0
        LONG NCP_WaitWrite( APTR );
       FUNCTION
        Waits for the current write request to finish and
        returns the result.
       INPUTS
        channel -- a NCP channel created by NCP_OpenChannel()
```

```
RESULT
 status -- number of bytes written or a negative error
          number.
EXAMPLE
NOTES
Every write request startet with NCP_BeginWrite() absolutely
must be followed by a NCP_WaitWrite(), even if it already
finished or was aborted via NCP AbortWrite().
BUGS
 Calling this function without an queued write request
 will hang up your process.
SEE ALSO
 NCP_Write(), NCP_BeginWrite(), NCP_AbortWrite(), NCP_CheckWrite()
```
#### <span id="page-32-0"></span>**1.27 AmigaNCP.guide/NCP\_WriteSig**

```
NCP_WriteSig
------------
       NAME
        NCP_WriteSig -- return signal mask of channel write port.
       SYNOPSIS
        sigmask = NCP_WriteSig( channel )
           DO A0
        ULONG NCP_WriteSig( APTR );
       FUNCTION
        This function returns the signal mask of the write port
        of the given NCP channel. This signal is set if a write
        request completes.
       INPUTS
        channel -- a NCP channel created by NCP_OpenChannel()
       RESULT
        sigmask -- signal mask of write port.
       EXAMPLE
       NOTES
        Note that this function returns a signal mask, not a signal bit number.
       BUGS
       SEE ALSO
        NCP_BeginWrite()
```
#### <span id="page-33-0"></span>**1.28 AmigaNCP.guide/NCP\_Fault**

```
NCP_Fault
---------
       NAME
        NCP_Fault -- return localized NCP error string
       SYNOPSIS
        NCP_Fault( code, header, buffer, buffersize );
                   D0 A0 A1 D1
       void NCP_Fault( LONG, STRPTR, STRPTR, ULONG );
       FUNCTION
        Returns a localized text string associated with the
        error code.
       INPUTS
        code -- NCP error code
        header -- header to insert before string. May be NULL
        buffer -- buffer to write the error text to
        buffersize -- size of buffer
       RESULT
        None.
       EXAMPLE
       NOTES
       BUGS
        None known.
       SEE ALSO
        dos.library/Fault()
```
## <span id="page-33-1"></span>**1.29 AmigaNCP.guide/NCP\_LinkRemoteRun**

```
NCP_LinkRemoteRun
-----------------
      NAME
       NCP_LinkRemoteRun -- use the NCP link channel to run a program on
                         the remote machine.
      SYNOPSIS
       error = NCP_LinkRemoteRun( filename, cmdline, cmdlinelen )
       D0 A0 A1 D0
```

```
LONG NCP_LinkRemoteRun( STRPTR, APTR, ULONG );
FUNCTION
 Use the LINK supervisor channel to have the remote link
 run a program. No NCP channel needs to be opened in order
 to perform this operation.
INPUTS
 filename -- file name of the remote program to start
 cmdline -- pointer to command line array. Note that
            EPOC command lines are *NOT* zero terminated.
 cmdlinelen -- length of command line in bytes. May be
               zero, in which case no command line
               is transfered.
RESULT
 error -- either an AmigaNCP specific error code or the
         result code from the remote link.
EXAMPLE
 Have WORD.APP read the Amiga startup sequence:
    UBYTE cmdline[] = {
     "OANCPTest\000 V TES\000REM::SYS:\S\STARTUP-SEQUENCE\000"
    };
    error = NCP_LinkRemoteRun( "WORD.APP", cmdline, sizeof( cmdline ) );
NOTES
 See the Psion SDK for more information about using commandlines and
the LINK process launch feature.
BUGS
None known.
SEE ALSO
```
#### <span id="page-34-0"></span>**1.30 AmigaNCP.guide/NCP\_clnl**

```
NCP_clnl
--------
        NAME
         NCP_clnl -- clear CR/LF at end of line.
        SYNOPSIS
         NCP_clnl( string )
                    A<sub>0</sub>void NCP clnl( STRPTR );
        FUNCTION
         Clears any CR or LF characters at the end of the string.
```
INPUTS string -- pointer to string (contents will be modified) RESULT None. EXAMPLE NOTES BUGS None known.

SEE ALSO

#### <span id="page-35-0"></span>**1.31 AmigaNCP.guide/NCP\_ibm2iso**

```
NCP_ibm2iso
 -----------
       NAME
        NCP ibm2iso -- convert IBM to ISO charachter
       SYNOPSIS
        isochar = NCP_ibm2iso( ibmchar )
          D0 D0 0:7
        UBYTE NCP_ibm2iso( UBYTE );
       FUNCTION
        Converts a character from the IBM to the ISO charset.
       INPUTS
        ibmchar -- character of the IBM codeset
       RESULT
        isochar -- equivalent character in the ISO codeset
       EXAMPLE
       NOTES
       BUGS
        None known.
       SEE ALSO
```
## <span id="page-35-1"></span>**1.32 AmigaNCP.guide/NCP\_tab\_ibm2iso**

```
NCP_tab_ibm2iso
---------------
       NAME
         NCP_tab_ibm2iso -- returns pointer to internal ibm2iso tab
        SYNOPSIS
         tab = NCP\_tab\_ibm2iso()D0/A0
        UBYTE *NCP_tab_ibm2iso( void );
        FUNCTION
         Returns a pointer to the internal ibm2iso conversion table.
         This allows you to do more efficient conversion.
        INPUTS
         None.
        RESULT
        tab -- pointer to 256 byte conversion table.
        EXAMPLE
        NOTES
        The pointer is returned both in D0 and A0.
        BUGS
        None known.
        SEE ALSO
```
## <span id="page-36-0"></span>**1.33 AmigaNCP.guide/NCP\_tab\_iso2ibm**

```
NCP_tab_iso2ibm
---------------
        NAME
         NCP_tab_iso2ibm -- returns pointer to internal iso2ibm tab
        SYNOPSIS
        tab = NCP\_tab\_iso2ibm()D0/A0
         UBYTE *NCP_tab_iso2ibm( void );
        FUNCTION
         Returns a pointer to the internal ISO2IBM conversion table.
         This allows you to do more efficient conversion.
        INPUTS
         None.
```
RESULT tab -- pointer to 256 byte conversion table. EXAMPLE NOTES The pointer is returned both in DO and AO. BUGS None known. SEE ALSO

## <span id="page-37-0"></span>**1.34 AmigaNCP.guide/NCP\_iso2ibm**

```
NCP_iso2ibm
   -----------
       NAME
        NCP_iso2ibm -- convert IBM to ISO charachter
       SYNOPSIS
        ibmchar = NCP_iso2ibm( isochar )
          D0 D0 0:7
        UBYTE NCP_iso2ibm( UBYTE );
       FUNCTION
        Converts a character from the ISO to the IBM charset.
       INPUTS
        isochar -- character of the ISO codeset
       RESULT
        ibmchar -- equivalent character in the IBM codeset
       EXAMPLE
       NOTES
       BUGS
        None known.
       SEE ALSO
```
## <span id="page-37-1"></span>**1.35 AmigaNCP.guide/NCP\_IWORD**

NCP\_IWORD ---------

```
NAME
 NCP_IWORD -- swap bytes in word
SYNOPSIS
 sword = NCP_IWORD( word )
  D0 D0
 UWORD NCP IWORD ( UWORD );
FUNCTION
 Swaps the byte order within the word.
INPUTS
word -- a 16 bit data word.
RESULT
sword -- the same word with the byte order swapped.
EXAMPLE
NOTES
BUGS
None known.
SEE ALSO
```
#### <span id="page-38-0"></span>**1.36 AmigaNCP.guide/NCP\_IWORDP**

```
NCP_IWORDP
----------
       NAME
        NCP_IWORDP -- swap bytes in word (pointer version)
       SYNOPSIS
        sword = NCP_IWORDP( wordp1, wordp2 )
          D0 A0 A1
        UWORD NCP_IWORDP( UWORD *, UWORD * );
       FUNCTION
        Swaps the byte order from the word pointed to by wordp1
        and places the result in the word pointed to by wordp2.
       INPUTS
        wordp1 -- pointer to source word
        wordp2 -- pointer to destination word
       RESULT
        sword -- the same word with the byte order swapped.
       EXAMPLE
```
NOTES The words don't need to be word aligned. BUGS The 68020++ version of amigancp.library requires the hardware to be able to do misaligned word accesses. Some early accelerator boards may have problems doing this. SEE ALSO

## <span id="page-39-0"></span>**1.37 AmigaNCP.guide/NCP\_IWORDPI**

```
NCP_IWORDPI
  -----------
       NAME
        NCP_IWORDPI -- swap bytes in word (in-place pointer version)
       SYNOPSIS
         sword = NCP_IWORDPI( wordp1 )
           DO A0
        UWORD NCP IWORDP ( UWORD * )
       FUNCTION
        Swaps the byte order within the word pointed to by wordp.
        INPUTS
        wordp -- pointer to word to swap
       RESULT
        sword -- the same word with the byte order swapped.
       EXAMPLE
       NOTES
        The word doesn't need to be word aligned.
       BUGS
        The 68020++ version of amigancp.library requires the hardware
        to be able to do misaligned word accesses. Some early
        accelerator boards may have problems doing this.
       SEE ALSO
```
## <span id="page-39-1"></span>**1.38 AmigaNCP.guide/NCP\_ILONG**

NCP\_ILONG ---------

```
NAME
NCP_ILONG -- swap bytes in longword
SYNOPSIS
slongword = NCP_ILONG( longword )
   D0 D0
ULONG NCP_ILONG( ULONG );
FUNCTION
Swaps the byte order within the longword.
INPUTS
longword -- a 32 bit data word.
RESULT
slongword -- the same word with the byte order swapped.
EXAMPLE
NOTES
BUGS
None known.
SEE ALSO
```
#### <span id="page-40-0"></span>**1.39 AmigaNCP.guide/NCP\_ILONGP**

```
NCP_ILONGP
----------
       NAME
        NCP_ILONGP -- swap bytes in longword (pointer version)
       SYNOPSIS
        sword = NCP_ILONGP( longwordp1, longwordp2 )
           D0 and D0 and D0 and D1ULONG NCP_ILONGP( ULONG *, ULONG * );
       FUNCTION
        Swaps the byte order from the longword pointed to by longwordp1
        and places the result in the longword pointed to by longwordp2.
        INPUTS
        longwordp1 -- pointer to source longword
        longwordp2 -- pointer to destination longword
       RESULT
        sword -- the same word with the byte order swapped.
       EXAMPLE
```
NOTES The longwords don't need to be word aligned. BUGS The 68020++ version of amigancp.library requires the hardware to be able to do misaligned word accesses. Some early accelerator boards may have problems doing this. SEE ALSO

#### <span id="page-41-0"></span>**1.40 AmigaNCP.guide/NCP\_ILONGPI**

```
NCP_ILONGPI
  -----------
       NAME
        NCP_ILONGPI -- swap bytes in longword (in-place pointer version)
       SYNOPSIS
         sword = NCP_ILONGPI( longwordp )
           DO A0
        ULONG NCP ILONGP ( ULONG * )
       FUNCTION
        Swaps the byte order within the longword pointed to by longwordp.
        INPUTS
        longwordp -- pointer to longword to swap
       RESULT
        sword -- the same word with the byte order swapped.
       EXAMPLE
       NOTES
        The longword doesn't need to be word aligned.
       BUGS
        The 68020++ version of amigancp.library requires the hardware
        to be able to do misaligned word accesses. Some early
        accelerator boards may have problems doing this.
        SEE ALSO
```
## <span id="page-41-1"></span>**1.41 AmigaNCP.guide/Errors**

```
Error codes from NCP functions
==============================
```
Several amigancp.library functions may return negative error numbers. Note that besides the errors internal to amigancp.library, standard EPOC OS errors may be returned by some functions. NCPE INUSE  $(-1)$ There is already a read/write request pending on the given channel. NCPE ABORTED  $(-2)$ The read/write request has been aborted by NCP\_AbortXXX() NCPE\_OFFLINE (-3) There is no NCP connection. This may denote that the remote NCP closed the connection.  $NCPE$ \_INACTIVE  $(-4)$ The channel is currently inactive. Most likely it has been closed by the remote process, or the NCP connection is currently dropped due to serial link failure. NCPE\_NOTFOUND (-5) You attempted to open an active channel and the remote process didn't exist. NCPE RECONNECTED  $(-6)$ This is not really an error. Queued read requests will be terminated with this error value if the NCP connection has been succesfully reconnected.  $NCPE$ \_NEWUSER  $(-7)$ This is not really an error. It may come up if the remote client of a passive channel changed.

#### <span id="page-42-0"></span>**1.42 AmigaNCP.guide/Index**

Index

\*\*\*\*\*

NCP.config Using AmigaNCP AmigaNCP File Server File Server AmigaNCP File System File System amigancp.library calls API amigancp.library functions API API

API error codes Errors File Server options File Server File System Options File System function calls API Installation Using AmigaNCP Installing AmigaNCP Using AmigaNCP Introduction Introduction Monitor AmigaNCP-Monitor NCP errors Errors NCP-Monitor AmigaNCP-Monitor NCP\_AbortRead NCP\_AbortRead NCP\_AbortWrite NCP\_AbortWrite NCP\_BeginRead NCP\_BeginRead NCP\_BeginWrite NCP\_BeginWrite NCP\_CheckRead NCP\_CheckRead NCP\_CheckWrite NCP\_CheckWrite NCP\_clnl NCP\_clnl NCP\_CloseChannel NCP\_CloseChannel

NCP\_Fault

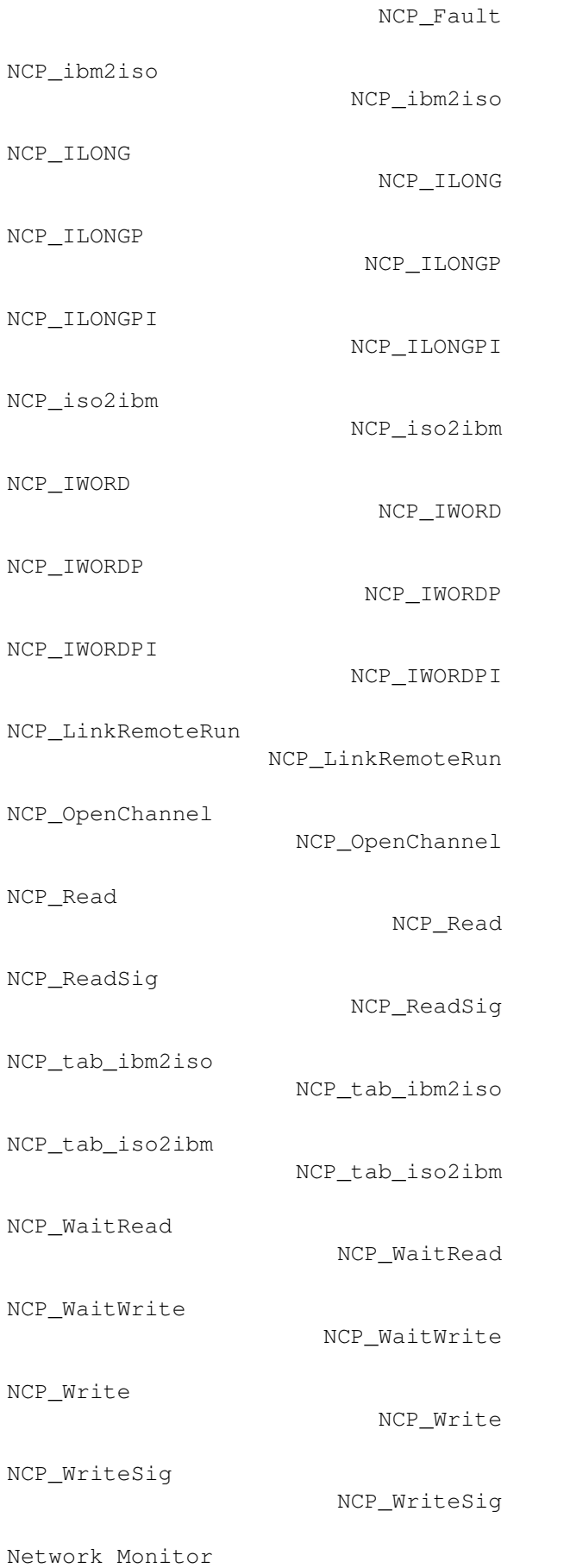

AmigaNCP-Monitor Options, File Server File Server Options, File System File System Other Tools Other Tools Parts Introduction Remote File Server File Server Remote File System File System S3PrintServer S3PrintServer S3Run S3Run serial configuration Using AmigaNCP serial.device, configuration of

Using AmigaNCP